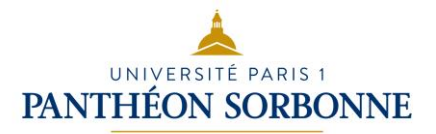

# The master theses' deposit at Paris 1 Panthéon Sorbonne university

### Introduction

The University offers a repository dedicated to the conservation, collect and broadcast of the master theses (*mémoires*). In 2015, the Department of Political Science allowed students to do their deposit online from the digital service ENT.

Gradually, from 2016 this online deposit was extended to the other departements. After your thesis defense and with the agreement of your supervisor and jury, you can use this repository to broadcast your dissertation.

Compte Paris 1

The deposit is carried out in 5 steps :

**I. Connect to your working digital space (ENT)** Connexi UNIVERSITÉ PARIS 1<br>PANTHÉON SORBONNE

Annuaire public

## https://ent.univ-paris1.fr

To connect, you need to have your Paris 1 email ID and password.\*

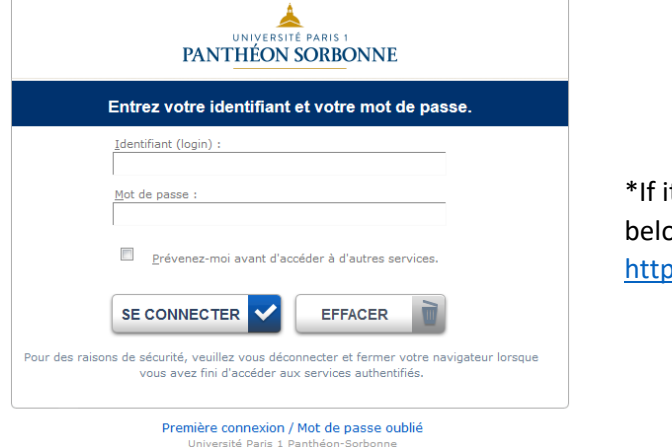

Accueil

t's not activated, please go to the address bw, and follow the instructions <http://ent.univ-paris1.fr/activation>

Assistance

#### **II. Click on the tab « Scolarité » and then on « Mes mémoires »**

**Be careful** : all deposits are final and must be strictly the same as the deposited copy at the secretariat office and must respect the French intellectual property code too.

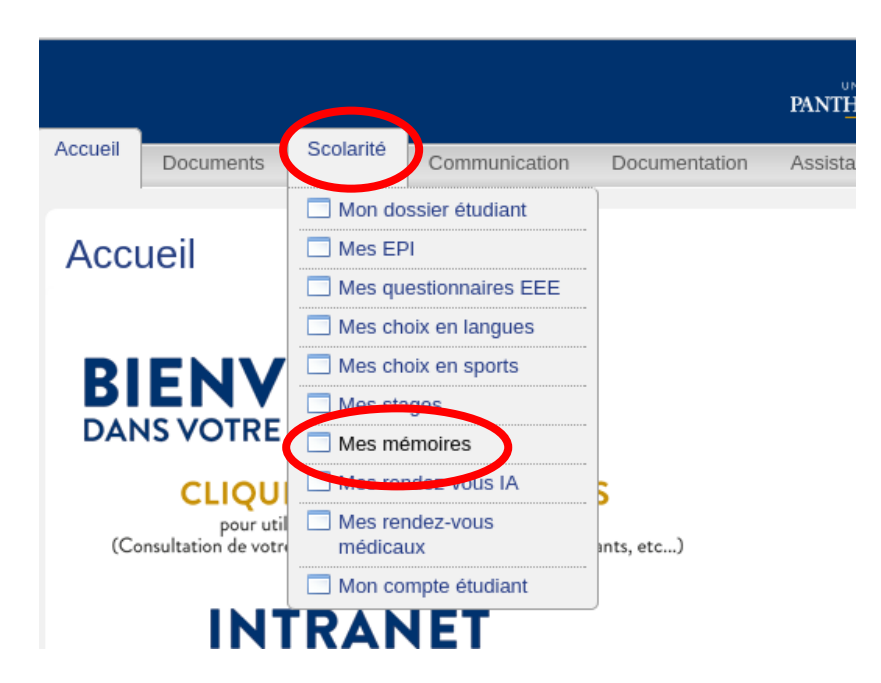

A **brief abstract** and **keywords** will be asked to you. So get ready!

#### **III. Click on the button « Déposer votre mémoire »**

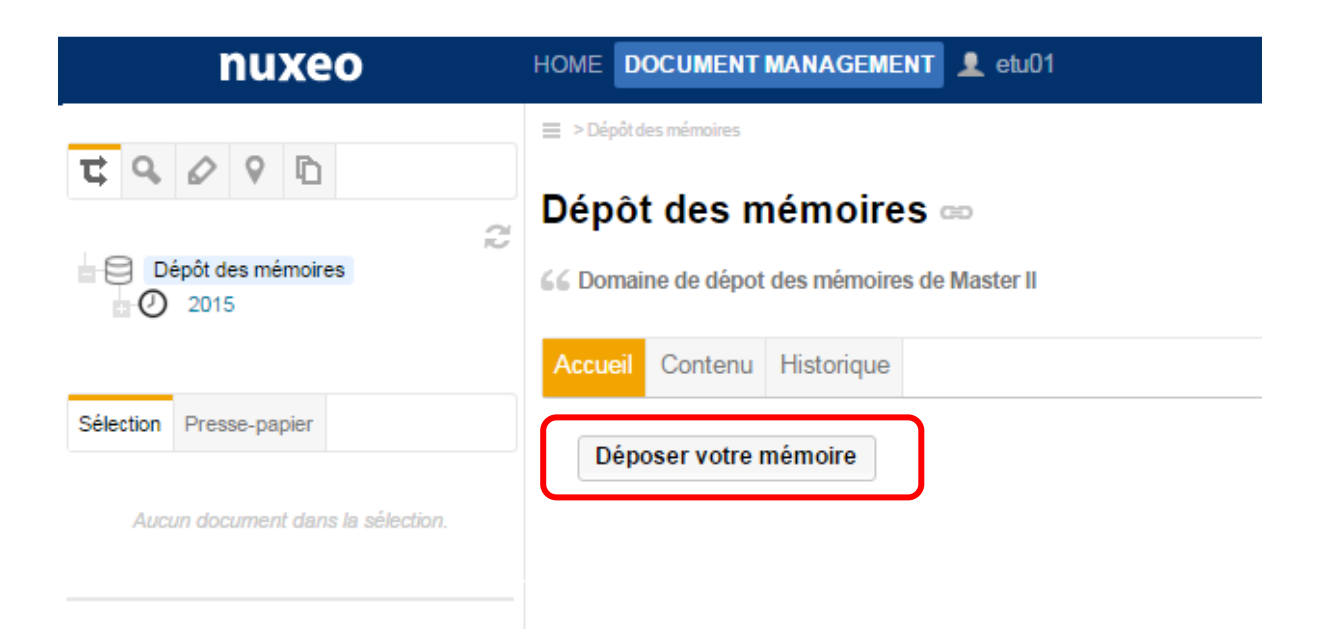

#### **IV. Fill out the form and load the file**

#### Nouveau document Mémoire de Master

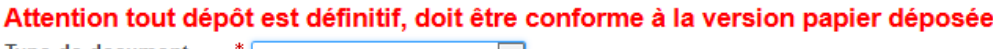

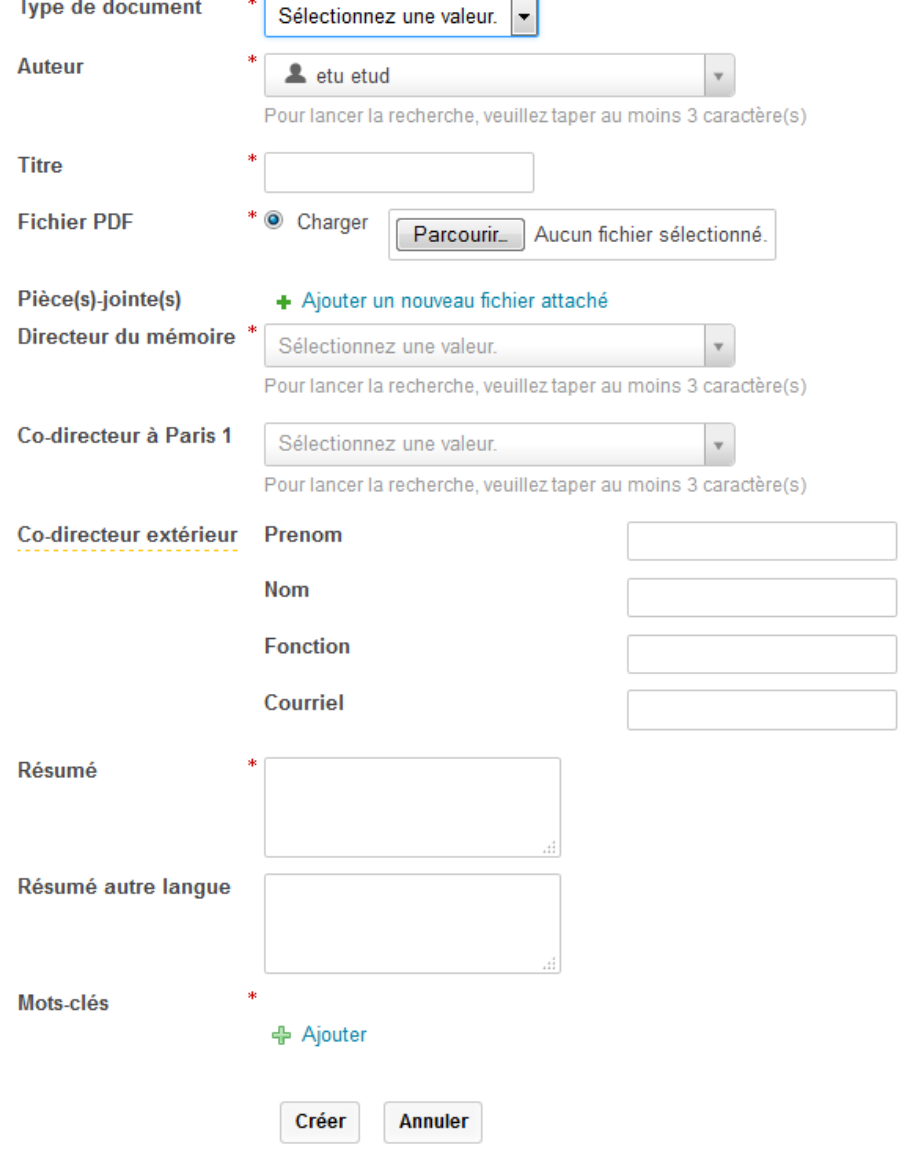

#### **Remarks :**

The author area will be automatically filled out while you will connect to the ENT.

Please, pay attention to the **files naming rules** : Main File: Year NAMEauthor 3rdTitleSignificantLetters Example: « 2012 DUBOIS Tit » Annex and/or interview: Year NAMEauthor 3rdTitleSignificantLetters Annex01 or Interview01 Example: « 2012 DUBOIS Tit Annex01 »

#### **V. Confirmation email**

A confirmation email of your deposit will be sent to your Paris 1 mailbox. There will be **two links** on it :

 The first one will allow you to print the broadcast authorization that you will have to complete and to give to your secretariat office.

<https://www.univ-paris1.fr/bibliotheques/nos-services/deposer-un-memoire/>

• The second one concerns the thesis deposit convention specifying the deposit and broadcast terms.

[http://www.pantheonsorbonne.fr/bibliotheques/nos-services/appui-a-la-recherche/depot-des](http://www.pantheonsorbonne.fr/bibliotheques/nos-services/appui-a-la-recherche/depot-des-memoires/)[memoires/](http://www.pantheonsorbonne.fr/bibliotheques/nos-services/appui-a-la-recherche/depot-des-memoires/)

An email will also be sent to your dissertation supervisor on his/her own Paris 1 mailbox.

# Conclusion

For any questions or remarks, please send an email to [: memoiresSCD@univ-paris1.fr](mailto:memoiresSCD@univ-paris1.fr)